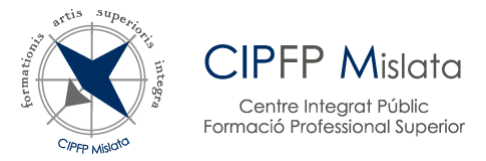

# **MATRÍCULA CURSO 2024/25 INSTRUCCIONES ALUMNADO NUEVO | 1º y 2º CURSO MODALIDAD PRESENCIAL Y SEMIPRESENCIAL**

#### *¡Enhorabuena! Si estás leyendo este documento es porque has obtenido una plaza en nuestro centro.*

Para formalizar tu matrícula, debes **descargar el PDF Matrícula** y seguir las **instrucciones** que aparecen detalladas en este documento. A continuación, deberás acudir a la **sala multiusos** de nuestro centro en la **fecha y hora** especificada en el **calendario** según tu ciclo y modalidad, *en caso contrario, se considerará que renuncias a tu plaza.* Recuerda que si no tienes disponibilidad, también tienes opción de realizar la [matrícula de forma telemática.](https://www.fpmislata.com/wordpress/wp-content/uploads/instrucciones_TELEMATRICULA_24-25.pdf)

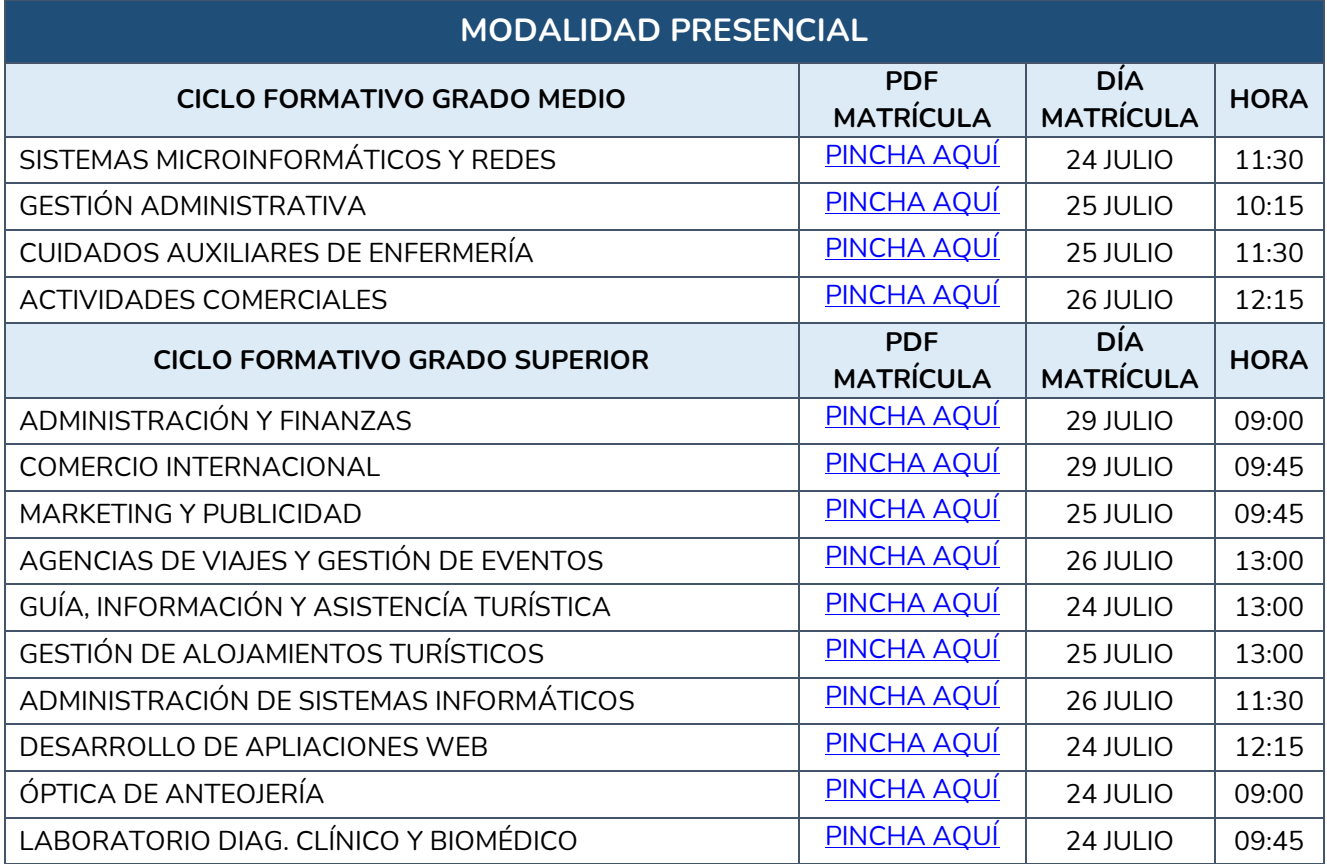

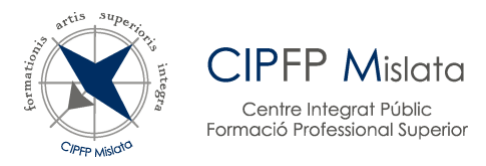

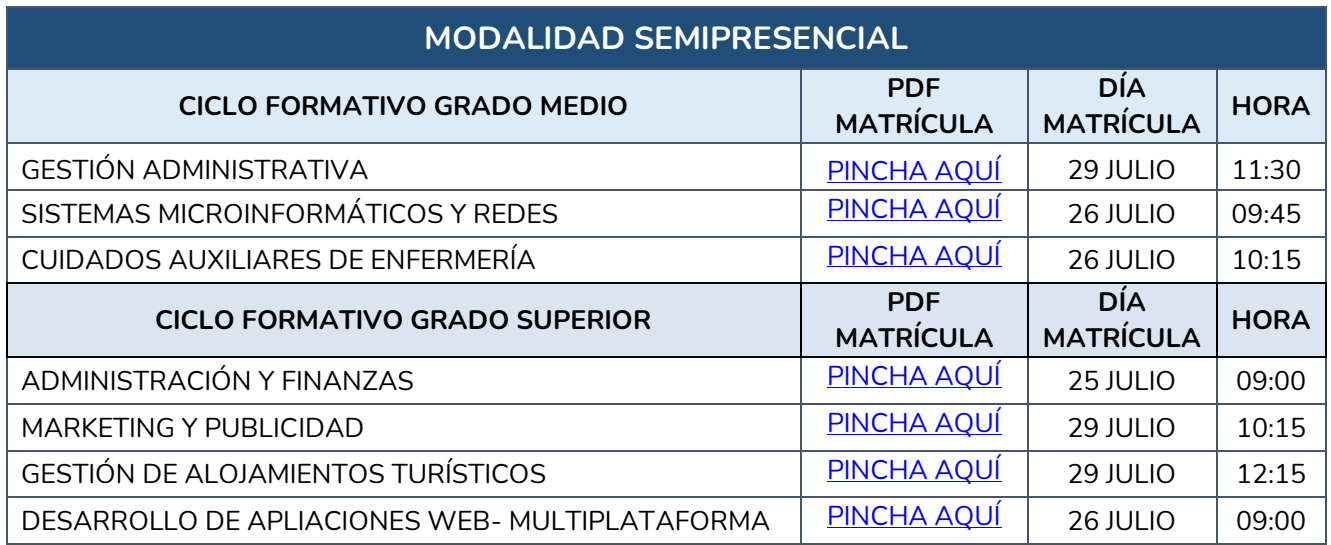

## *¿Cómo debes formalizar tu matrícula?*

Lo primer que debes hacer, es descargarte los documentos del **PDF MATRÍCULA** de tu ciclo que encontrarás en la tabla anterior.

Para realizar el trámite, deberás cumplimentar correctamente todos los documentos facilitados y aportar la documentación solicitada.

### **DOCUMENTACIÓN OBLIGATORIA A APORTAR EN SALA MULTIUSOS EN EL DÍA Y HORA INDICADOS**

- 1) **NIF, NIE, PASAPORTE:** ORIGINAL Y FOTOCOPIA
- 2) **REQUISITO ACADÉMICO CON EL QUE SE ACCEDE AL CICLO:** CERTIFICADO ACADÉMICO OFICIAL CON NOTA MEDIA (ORIGINAL Y FOTOCOPIA)
- 3) **TARJETA SIP:** ORIGINAL Y FOTOCOPIA
- 4) **JUSTIFICANTE** pago por transferencia de 5,00€. Este importe incluye seguro escolar, tasa tarjeta de identidad GVA y carnet de estudiante.

IBAN: ES76 3058 2015 8927 2030 2910 ENTIDAD BANCARIA: CAJAMAR

TITULAR: CIPFP MISLATA IMPORTE: 5,00€

CONCEPTO: NOMBRE Y APELLIDOS ALUMNO/A SEGUIDO DE "MATRÍCULA CURSO 24/25"

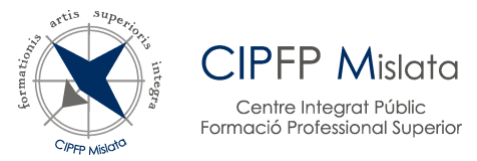

- 5) DOCUMENTO **WEB FAMILIA (Lo encontrarás en el PDF de matrícula, debes imprimir y rellenar correctamente) SÓLO PARA MENORES DE EDAD.**
- 6) DOCUMENTO "**Comunicado al Alumnado" (Lo encontrarás en el PDF de matrícula, deberás imprimir y rellenar correctamente)**
- 7) DOCUMENTO "**Modelo de solicitud de consentimiento para la recogida de datos**" debidamente firmado (**Lo encontrarás en el PDF de matrícula, debes imprimir y rellenar correctamente)**

#### **PARTICULARIDADES (SOLO EN LOS CASOS QUE LO REQUIERAN)**

- 8) Documentación alegada en la admisión (SOLO si procede) **(documento aportado por el alumnado)**
	- Justificación en acogimiento familiar
	- Justificación victima violencia de genero
	- Justificación acogimiento residencial
	- Justificación diversidad funcional
	- Justificación deportista de élite
	- Informe preceptivo en relación con la diversidad funcional
	- Acreditación de trabajador ocupado
- 9) En el caso de **Enseñanza Semipresencial**, se entregará el documento "Solicitud de módulos Semipresencial" del ciclo en el que se matricule. **(Lo encontrarás en el PDF de matrícula, debes imprimir y rellenar correctamente)**
- 10) En el caso de los **ciclos presenciales** de "Cuidados Auxiliares de Enfermería" y "Laboratorio de Diagnóstico Clínico y Biomédico", se entregará el documento de "Solicitud de turno". **(Lo encontrarás en el PDF de matrícula, debes imprimir y rellenar correctamente)**
- 11) En el caso de haber superado en PRUEBAS LIBRES módulos del ciclo en el que se matricula, adjuntar certificado académico oficial. (ORIGINAL Y COPIA) **(documento aportado por el alumnado)**
- 12) En el caso de matrícula para 2º curso por haber cursado 1º en otro centro, certificado académico oficial con las calificaciones de 1º. (ORIGINAL Y COPIA) **(documento aportado por el alumnado)**
- 13) **En el caso de haber superado en OTRA COMUNIDAD AUTÓNOMA** módulos del ciclo en el que se matricula, adjuntar certificado académico oficial. (ORIGINAL Y COPIA) **(documento aportado por el alumnado)**

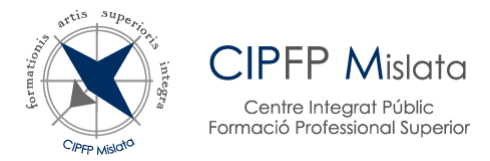

### **¡¡ IMPORTANTE!!**

- Si no te matriculas en los días y horarios establecidos en el calendario oficial, **perderás tu plaza.** Así que asegúrate de agendarte la fecha. ¡No queremos que te quedes sin tu plaza! Recuerda que tienes la opción de hacer la [matrícula de forma telemática](https://www.fpmislata.com/wordpress/wp-content/uploads/instrucciones_TELEMATRICULA_24-25.pdf) del 23 al 29 de julio de 2024.
- Si quieres convalidar algún módulo, las solicitudes de **convalidación** se presentarán del 20 al 30 de septiembre. **No se admitirá documentación de convalidaciones antes de ese plazo**. Ver instrucciones en la página web [Menú Secretaría/Trámites/Convalidaciones](https://www.fpmislata.com/wordpress/secretaria/tramites/tramites-convalidaciones/)